## Guide for DVX200 clip import on Blackmagic Design DaVinci Resolve 12.5

1) From Media mode, drag & drop SD card to "Smart Bin".

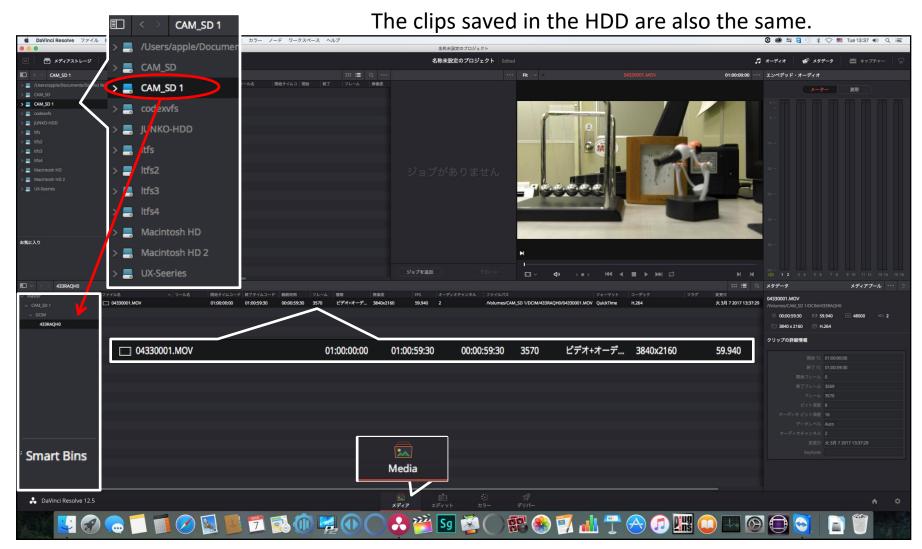

## Guide for DVX200 clip import on Blackmagic Design DaVinci Resolve 12.5

## 2) In the edit mode, check the thumbnail and move to the timeline.

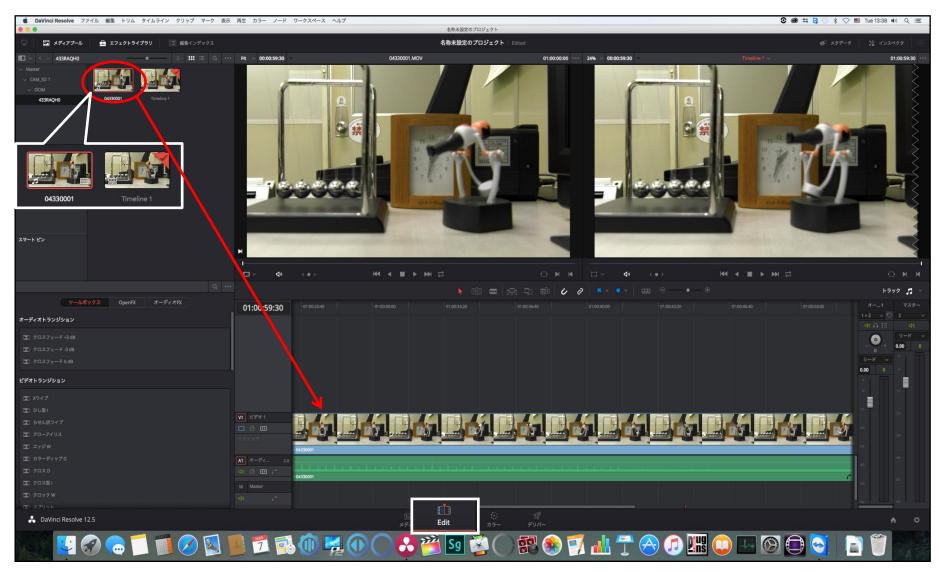